#### **लोक िशᭃण संचालनालय, म᭟यᮧदेश गौतम नगर भोपाल – 462021**

[www.educationportal.mp.gov.in,](http://www.educationportal.mp.gov.in,) www. shikshaportal.mp.gov.in

**ᮓ./एजुके शन पोटᭅल/ ई-सेवापुि᭭तका /2021/1289 भोपाल,ᳰदनांक-5/5/2021** प्रति , समस्त जिला शिक्षा अधिकारी समस्त जिला परियोजना समन्वयक समस्त सहा.आयुक्त/जिला संयोजक आदिम जाति कल्याण

#### विषय:-एजुकेशन पोर्टल पर स्कूल शिक्षा एवं आदिम जाति कल्याण विभाग के अंतर्गत कार्यरत **सम᭭त अमले (िशᭃक/कमᭅचारी) कᳱ ई-सेवा पुि᭭तका का सतत अ᳒तनकरने बाबत ।**

स्कूल शिक्षा एवं आदिम जाति कल्याण विभाग अंतर्गत संचालित शालाओं / कार्यालयों में कार्यरत समस्त अमले की वेतन एवं सेवा⊢सम्बन्धी जानकारी एजूकेशन पोर्टल में पे-रोल प्रणाली एवं ई-सर्विस बुक प्रणाली के माध्यम से ऑनलाइन दर्ज है| उक्त जानकारियों को सक्षम अधिकारियों / प्राचार्यों द्वारा सतत रूप से अद्यतन कर संधारित रखना प्रमुख दायित्व है |

आगामी समय में समस्त स्थापना संबंधी कार्यवाही यथा पदोन्नति, स्थानान्तरण, संविलियन, युक्ति-युक्तकरण, पदक्रम सूची निर्धारण, गोपनीय चरित्रावली संधारण, अनुशासनात्मक कार्यवाही इत्यादि ऑनलाइन सम्पादित की जायेगी ताकि पोर्टल पर प्रत्येक लोक सेवक की जानकारी व्यवस्थागत एवं सतत रूप से अद्यतन बनी रहे | इस हेतु निम्नानुसार कार्यवाही की जाए :

- 1. **लोकसेवक ᳇ारा कᳱ जानेवाली कायᭅवाही :-** ᮧ᭜येक लोकसेवक ᳇ारा एजुकेशन पोटᭅल पर यूनिक id / पासवर्ड की सहायता से अपनी ई-सेवापुस्तिका का अध्ययन किया जायेगा | इस हेतु आवश्यक मैन्युअल परिशिष्ट -1 अनुसार है | स्वंय से संबंधित विविध जानकारी जैसे: हिंदी का नाम, वैवाहिक स्थिति, ईमेल, मोबाइल, फोटो अपलोड, शैक्षणिक योग्यता में वृद्धि,नवीन प्रशिक्षण, प्राप्त अवार्ड, नोमिनेशन डिटेल, गंभीर बीमारी तथा पदनाम में संसोधन, नियुक्ति के विषय में संशोधन, पदस्थी संस्था में संशोधन आदि में संशोधन की आवश्यकता होने पर तत्काल संकुल प्राचार्य / कार्यालय प्रमुख को प्रमाण के साथ लिखित रूप से एक माह में अवगत कराया जायेगा| आवश्यक होने पर संशोधित की जा सकने वाली फ़ील्ड्स का विवरण परिशिष्ट – 2 अनुसार है |
- 2. **संकुल प्राचार्य / कार्यालय प्रमुख द्वारा की जाने वाली कार्यवाही :- संकुल / कार्यालय में पदस्थ** लोकसेवकों द्वारा दिए गए आवेदन के अनुसार सभी दस्तावेजों का परीक्षण किया जायेगा और परिक्षण उपरांत आवश्यक संशोधन करने की जिम्मेदारी संकुल प्राचार्य / कार्यालय प्रमुख की होगी | दस्तावेजों का परीक्षण मूल सेवा-पुस्तिका / नियुक्ति आदेश आदि संकुल पर संधारित

 $24$ 

रिकॉर्ड से मिलान के उपरांत ही अधतन किया जावेगा | यदि किसी लोकसेवक द्वारा अपनी जानकारी के संबंध में कोई आवेदन प्रस्तुत नहीं किया गया है तो यह माना जाएगा कि संबंधित लोकसेवक की दर्ज जानकारी के संबंध में उसे कोई आपत्ति नहीं है | ऐसी स्थिति में समस्त जानकारी का परीक्षण कर, यदि आवश्यक है तो अद्यतन / संशोधित करने की कार्यवाही संबंधित संकुल प्राचार्य/ कार्यालय प्रमुख द्वारा की जाएगी | इस प्रकार संकुल / कार्यालय प्रमुख द्वारा उनके अधीनस्थ कार्यरत समस्त लोकसेवकों की परिशिष्ट -2 अनुसार जानकारियों को अद्यतन किया जायेगा| संकुल प्राचार्य / कार्यालय प्रमुख द्वारा जानकारी अद्यतन करने की प्रक्रिया संबंधी मैन्युअल परिशिष्ट 3 अनुसार है |

- 3. सेवानिवृत्ति / सेवा समाप्ति / त्यागपत्र/ मृत्यु / इत्यादि के कारण किसी लोकसेवक को शाला में पदस्थ शिक्षकों की सूची में से हटाये जाने हेतु, "Stop payment permanent" आप्शन पर जाकर कारण की प्रविष्टि किये जाने की कार्यवाही कर संबंधित के नाम को विलोपित किया जाए ताकि ऐसे लोकसेवकों के नाम रियल डाटा में प्रदर्शित न हों | (कार्यवाही परिशिष्ट-3 अनुसार)
- 4. यदि किसी लोकसेवक को कुछ समय के लिए (निलंबित आदि होने की स्थिति में)वेतन रोका जाना है तो "Stop payment Temporary " आप्शन में प्रविष्टी की जाए |(कार्यवाही परिशिष्ट-3 अनुसार)
- 5. बिंदु क्र.1 अनुसार व्यवस्था सुनिश्चित करने के दृष्टिगत सभी संकुल प्राचार्य / कार्यालय प्रमुख द्वारा अपने अंतर्गत पदस्थ सभी लोक सेवकों (शिक्षक/ कर्मचारी/ अधिकारी) का वेतन देयक प्रतिमाह एजुकेशन पोर्टल के पे-रोल सिस्टम 2.0 से जनरेट किया जायेगा | एजुकेशन पोर्टल के वेतन देयक में संबंधित लोकसेवक का पदनाम, पदस्थी संस्था और डाईसकोड सही-सही अंकित होना चाहिए | समस्त आहरण संवितरण अधिकारी एजुकेशन पोर्टल पर तैयार किये गए वेतन पत्रक के आधार पर IFMIS प्रणाली के माध्यम से वेतन आहरण की कार्यवाही करेंगे |
- 6. उक्त निर्देशों के अनुसार संकुल स्तर पर सम्पादित किये गये कार्य की प्रगति तथा सभी अमले का वेतन देयक पोर्टल के माध्यम से जनरेट किया जा रहा है जिसकी प्रगति संबंधी जानकारी निम्नानुसार लिंक पर देखी जा सकती है जो पे-रोल प्रणाली में उपलब्ध है : **संकु ल वाइज ᳯरपोटᭅ-** <http://www.educationportal.mp.gov.in/PayRolls/Reports/Pendency.aspx?what=DF> **िजला वार ᳯरपोटᭅ -** [http://www.educationportal.mp.gov.in/PayRolls/Reports/Pay\\_Rolls\\_Lock\\_Status.aspx](http://www.educationportal.mp.gov.in/PayRolls/Reports/Pay_Rolls_Lock_Status.aspx)
- 7. जिला शिक्षा अधिकारी उपरोक्त रिपोर्ट का सतत अध्ययन करते हुए सभी संकुलों की समीक्षा कर डिफॉल्टर संकुल से कार्यवाही तत्काल पूर्ण कराना सुनिश्चित करायेंगे |
- 8. उपरोक्त कार्यवाही के सतत क्रियान्वयन एवं मॉनिटरिंग हेतु संभागीय तथा जिले स्तर पर उपलब्ध तकनीकी अमले को प्रशिक्षण की कार्यवाही संचालनालय स्तर से की जाएगी |

 $2572$ **(जय᮰ी ᳰकयावत) आयुᲦ, लोक िशᭃण म.ᮧ.**

#### **ᮓ./एजुके शन पोटᭅल/ ई-सेवापुि᭭तका /2021/ भोपाल ᳰदनांक ................. ᮧितिलिप :**

- 1. निज सचिव ,माननीय मंत्रीजी, स्कूल शिक्षा विभाग ,म . प्र .शासन।
- 2. प्रमुख सचिव, स्कूल शिक्षा विभाग, म.प्र.शासन ।
- 3. प्रमुख सचिव, जनजाति कार्य विभाग, म.प्र शासन ।
- 4. आयुक्त, जनजाति कार्य विभाग
- 5. संचालक, राज्य शिक्षा केन्द्र भोपाल।
- 6. कलेटर, सम᭭त िजले।

**.**

- 7. मुख्य कार्यपालन अधिकारी, जिला पंचायत समस्त जिले
- 8. राज्य सूचना एवं विज्ञान अधिकारी, एन.आई.सी.भोपाल।
- 9. श्री सुनील जैन ,वरिष्ठ तकनीकी निदेशक, एन .आई .सी . भोपाल की ओर भेजकर अनुरोध है <u>कि पोर्टल पर उपरोक्तानुसार व्यवस्था सुचारु रूप से क्रियान्वित हो यह सुनिश्चित करें ।</u>
- 10.समस्त संभागीय संयुक्त संचालक लोक शिक्षण ।
- 11.समस्त विकासखंड शिक्षा अधिकारी एवं आहरण संवितरण अधिकारी समस्त जिले
- 12.समस्त संकुल प्राचार्य समस्त जिले म.प्र. |

<u>24</u> – द्राज्ञ<sub>)</sub><br>आयुक्त,

लोक शिक्षण म.प्र.

#### **पᳯरिश᳥ – 1**

# **लोकसेवक ᳇ारा ई-सेवा पुि᭭तका को अवलोकन करने कᳱ ᮧᳰᮓया**

स्कूल शिक्षा विभाग अंतर्गत पदस्थ प्रत्येक लोकसेवक द्वारा एजुकेशन पोर्टल पर यूनिक id/ पासवर्ड की सहायता से अपनी ई सेवापुस्तिका का-अवलोकन निम्नानुसार किया जायेगा

1. सर्वप्रथम एजुकेशन पोर्टल educationportal.mp.gov.in पर संबंधित लोकसेवक द्वारा अपने यूनिक id और पासवर्ड से लॉग इन करना होगा :

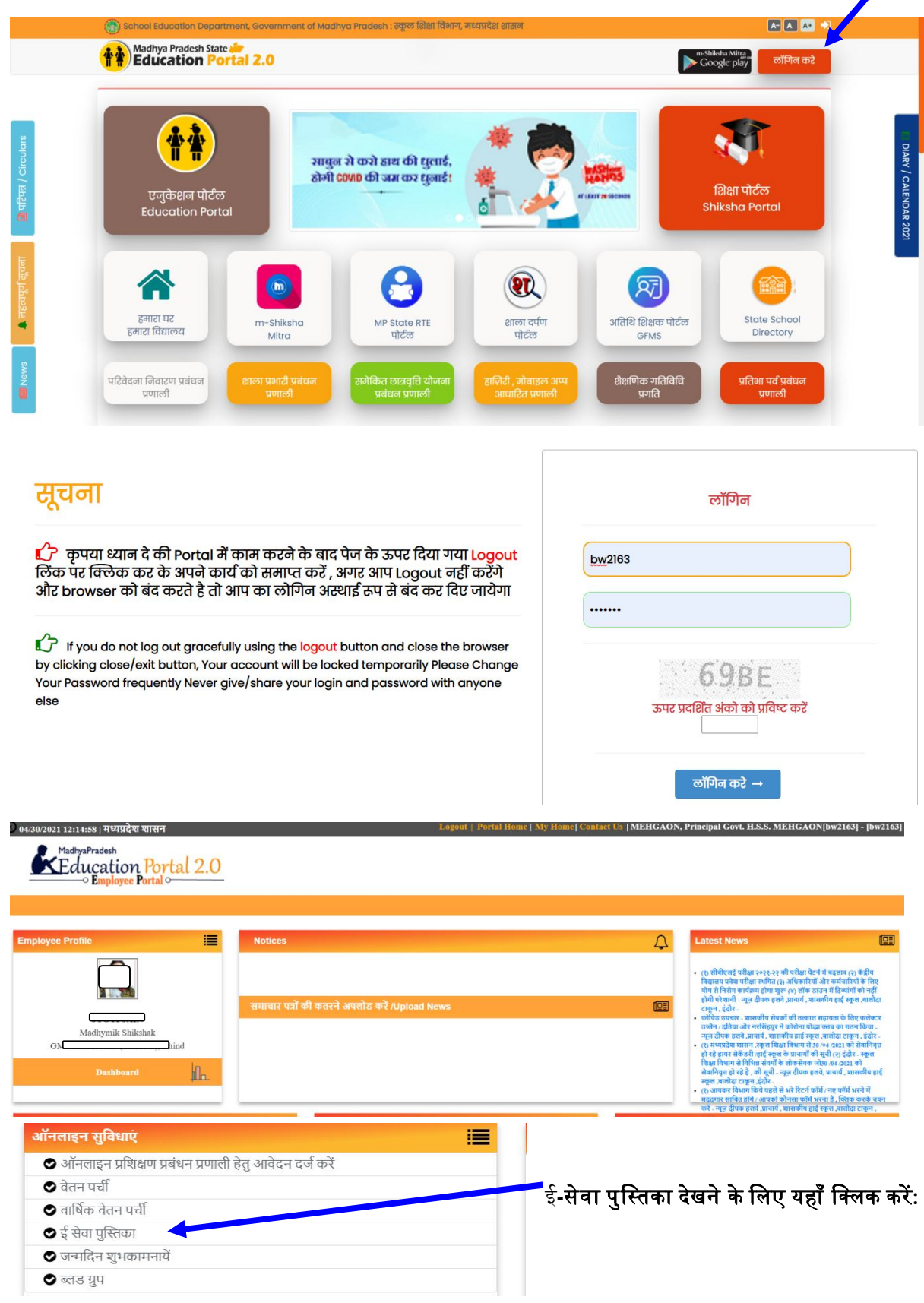

# **लोकसेवक ᳇ारा ई-सेवा पुि᭭तका को अवलोकन करने कᳱ ᮧᳰᮓया**

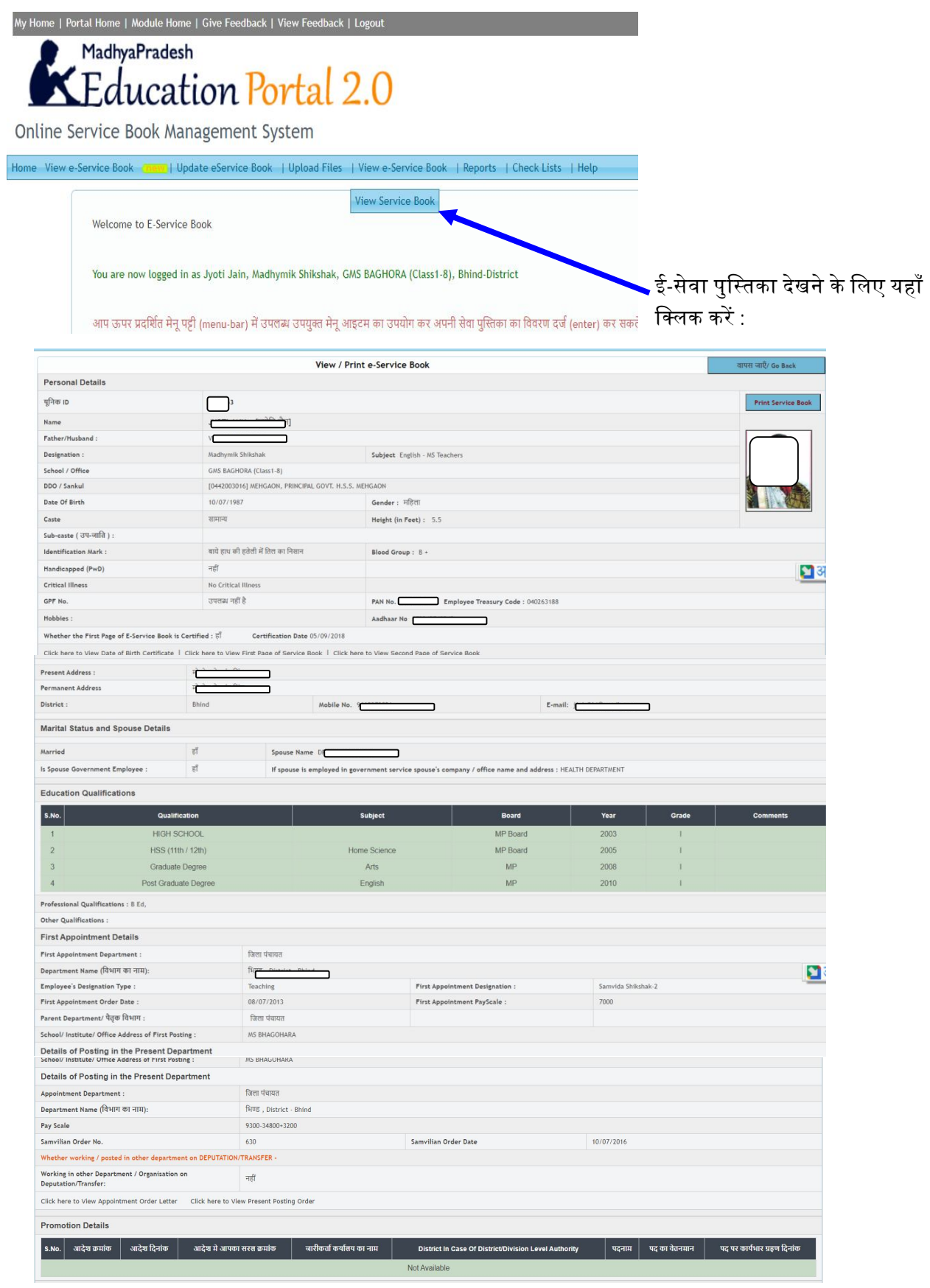

परिशिष्ट – 2 $\,$ 

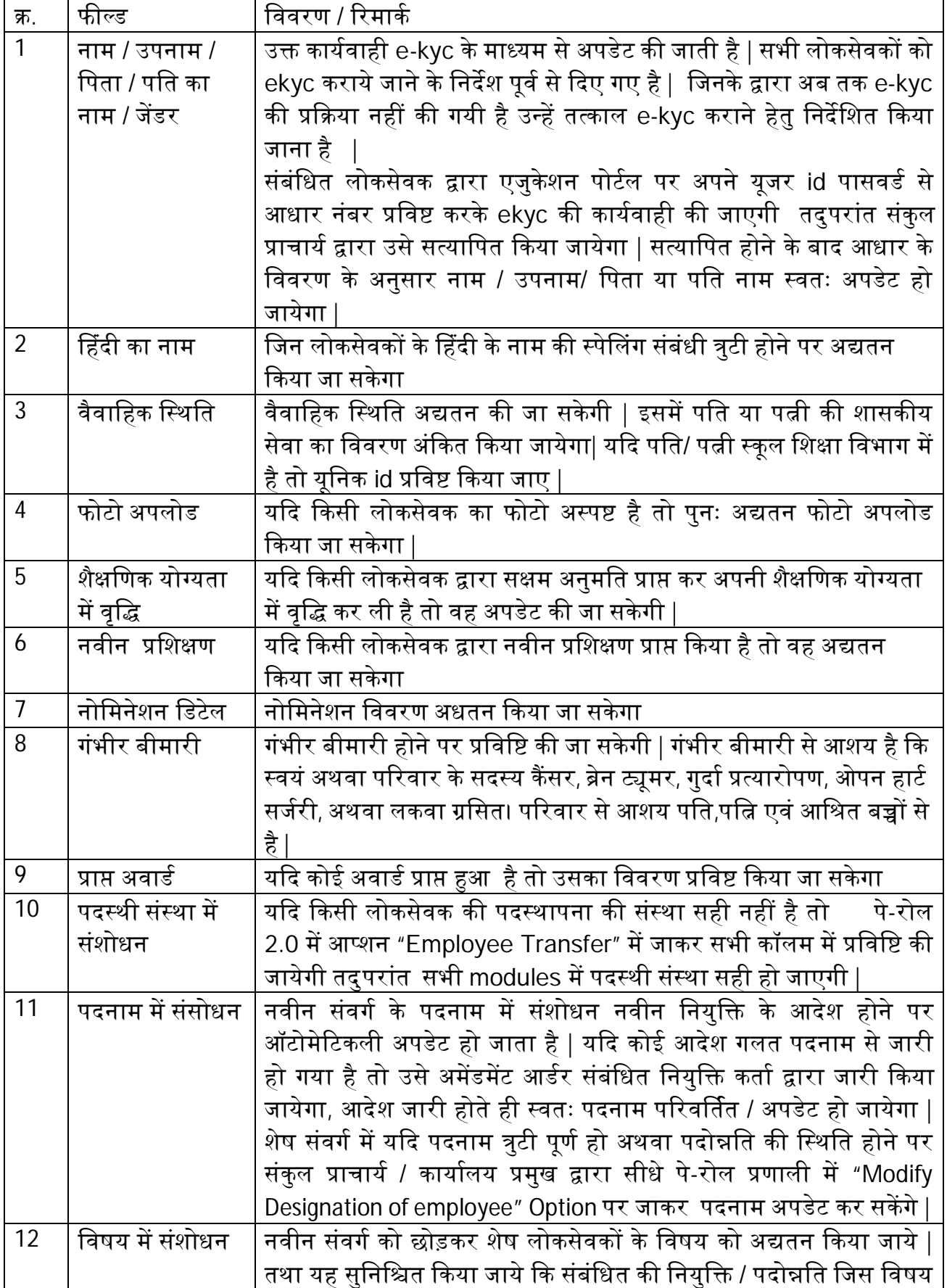

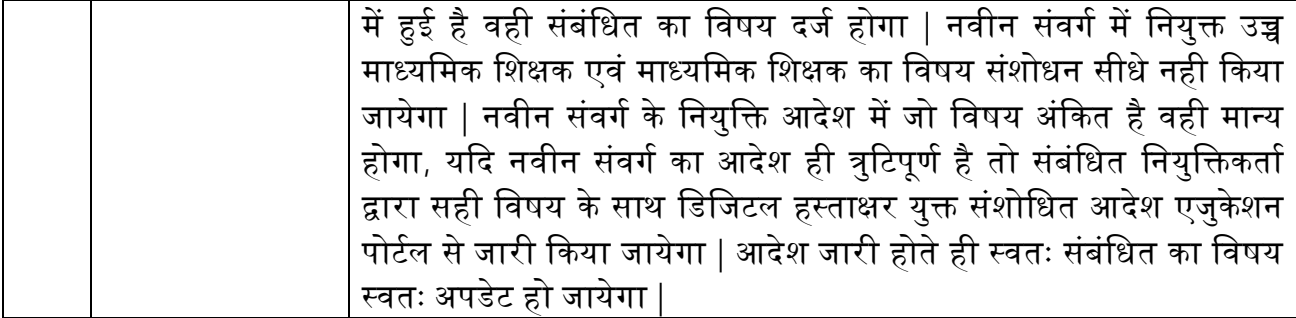

#### **पᳯरिश᳥ 3**

## संकुल प्राचार्य / कार्यालय प्रमुख द्वारा ई-सेवा पुस्तिका को अद्यतन करने की प्रक्रिया

1. सर्वप्रथम एजुकेशन पोर्टल educationportal.mp.gov.in पर संबंधित संकुल प्राचार्य / कार्यालय प्रमुख द्वारा अपने यूजर और पासवडᭅ से लॉग इन करना होगा :

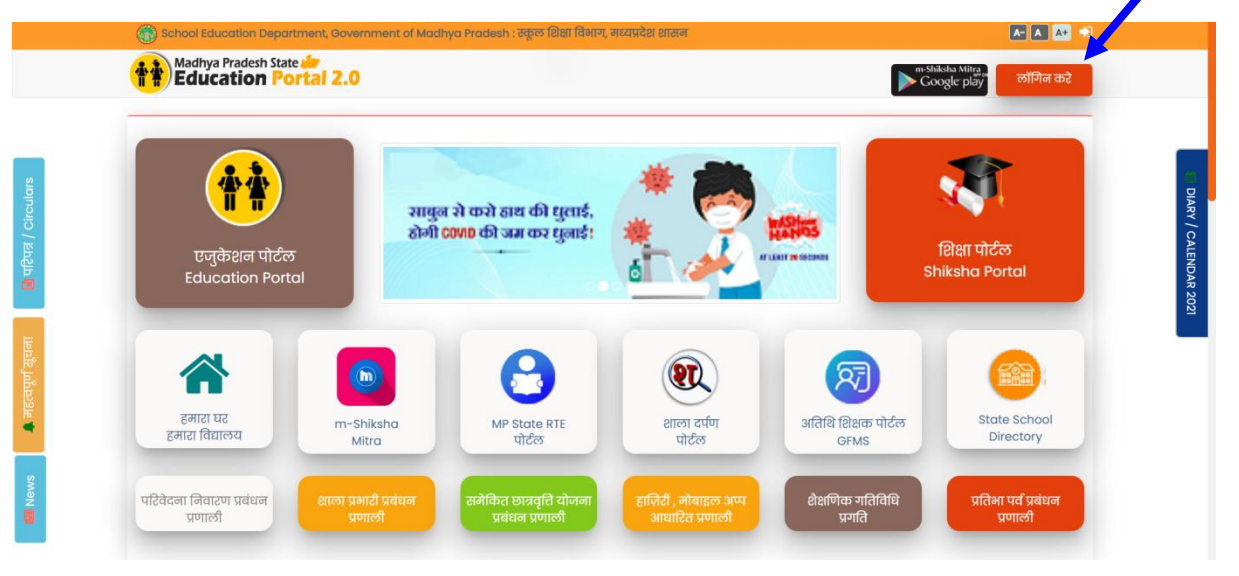

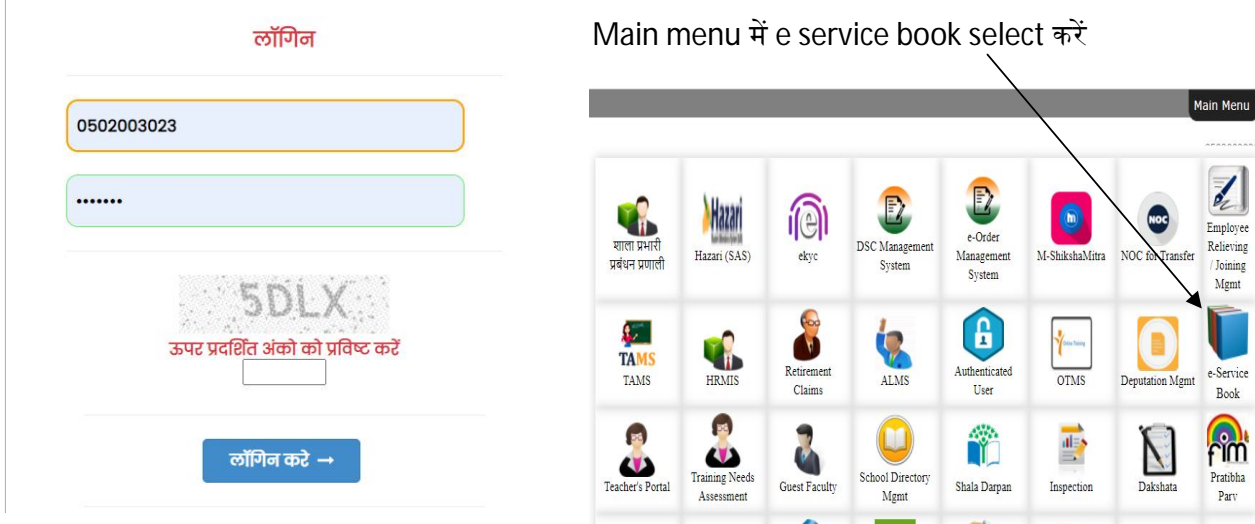

तदुपरांत "Update Verified E-service book" पर क्लिक करेंगे :

![](_page_7_Picture_6.jpeg)

## संकुल प्राचार्य / कार्यालय प्रमुख द्वारा ई-सेवा पुस्तिका को अद्यतन करने की प्रक्रिया

संकुल अंतर्गत सभी एम्प्लोयी की लिस्ट निम्नानुसार प्राप्त होगी :

![](_page_8_Picture_91.jpeg)

जिस लोकसेवक की ई-सेवा पुस्तिका में संशोधन किया जाना है उस यूनिक id पर क्लिक करके निम्न स्क्रीन प्राप्त होगी :

![](_page_8_Picture_5.jpeg)

2. जिस फील्ड में संशोधन किया जाना है उसे सेलेक्ट कर संशोधन की कार्यवाही करें |

**Home** 

![](_page_8_Picture_92.jpeg)

संकुल प्राचार्य / कार्यालय प्रमुख द्वारा ई-सेवा पुस्तिका को अद्यतन करने की प्रक्रिया

![](_page_9_Picture_66.jpeg)

उपरोक्त जानकारियों को उपरोक्तानुसार अपडेट किया जा सकेगा

3. **<u>पदस्थी संस्था में संशोधन :</u> पदस्थी संस्था में संशोधन से आशय है कि संबंधित लोकसेवक** किसी अन्य संस्था में ट्रांसफर हो गया है अतः संस्था अद्यतन करने के लिए पे-रोल 2.0 में आप्शन "Transfer Employee" में जाकर सभी कॉलम की प्रविष्टि कर नवीन संस्था में भेजने की रिक्वेस्ट भेजी जाएगी जिसे जिला शिक्षा अधिकारी द्वारा approve किया जायेगा |

![](_page_9_Picture_67.jpeg)

#### संकुल प्राचार्य / कार्यालय प्रमुख द्वारा ई-सेवा पुस्तिका को अद्यतन करने की प्रक्रिया

#### **4. पदनाम मᱶसंसोधन :**

- नवीन संवर्ग के पदनाम में संशोधन नवीन नियुक्ति के आदेश जारी होते ही ऑटोमेटिकली अपडेट हो जाता है यदि कोई आदेश गलत पदनाम का जारी हुआ है तो TAMS अंतर्गत अमेंडमेंट आदेश जारी किया जाना होगा | आदेश जारी होते ही स्वतः आदेश के अनुसार पदनाम अपडेट हो जायेगा |
- शेष संवगᭅ हेतु " Modify Designation of employee" Option पर जाकर पदनाम अपडेट कर सकेंगे (यदि पदनाम त्र्टी पुर्ण हो अथवा पदोन्नति की स्थिति में )

![](_page_10_Figure_5.jpeg)

5 . <mark>विषय (जिसमे नियुक्ति हुई हो) में संशोधन</mark> : नवीन संवर्ग को छोड़कर शेष लोकसेवकों के विषय को अद्यतन किया जाकर यह सुनिश्चित किया जाये कि संबंधित की नियुक्ति / पदोन्नति जिस विषय में हुई है वही संबंधित का विषय प्रविष्ट हो |

नवीन संवर्ग में नियुक्त उच्च माध्यमिक शिक्षक एवं माध्यमिक शिक्षक का विषय संशोधन सीधे नही किया जायेगा | नवीन संवर्ग की नियुक्ति आदेश में जो विषय अंकित है वही मान्य होगा और यदि नियुक्ति आदेश में ही त्रुटी पूर्ण विषय अंकित हो गया है तो उसका नियुक्ति आदेश पुनः (अमेंडमेंट आदेश) TAMS module में माध्यम से जारी किया जायेगा, आदेश जारी होते ही संबंधित का विषय ई-सेवा पुस्तिका में संशोदित हो जायेगा | शेष संवर्ग यथा उच्च श्रेणी शिक्षक / व्याख्याता आदि के विषय संशोधन की कार्यवाही निम्न स्क्रीन अनुसार की जाएगी

![](_page_10_Figure_8.jpeg)

## संकुल प्राचार्य / कार्यालय प्रमुख द्वारा ई-सेवा पुस्तिका को अद्यतन करने की प्रक्रिया

6. सेवानिवृत्ति / सेवा समाप्ति /त्यागपत्र /मृत्यु / इत्यादि के कारण किसी लोकसेवक को शाला में पदस्थ शिक्षकों की सूची में से हटाये जाने की प्रक्रिया : निम्न स्क्रीन में पे-रोल अंतर्गत प्रदर्शित आप्शन "Stop payment permanent" और "Stop payment Temporary″ में जाकर स्टॉप पेमेंट किया जाये ताकि संबंदित के नाम सूची में से हट जाएँ :

![](_page_11_Picture_71.jpeg)

![](_page_11_Picture_72.jpeg)